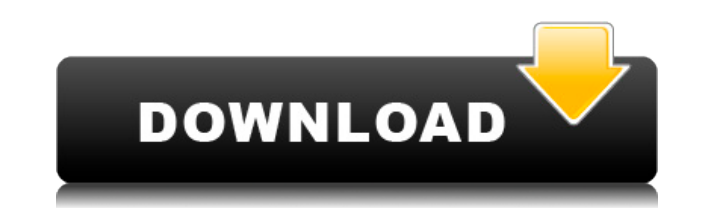

i) To enable key macro in the KEPTAL Pro app, type the word '#' in front of the code section on the clipboard, press Command-V, enter the required Key Macros and press Enter. ii) To enable the Extended Key Macros in the KEPTAL Pro app, please download the updated 'KEPTAL Macros' file from KEPTAL Macros and replace the current file in the 'KEPTAL Pro Macros' folder. iii) To set the Program Focus in the KEPTAL Pro app, please tap the settings button in the upper left corner of the KEPTAL Pro app and choose focus mode from the menu. Goto this website:  $4$  2 = 0. C alculatethe greatest common factor of a and  $1$  4.7Leth (p) =  $33 * p - 319$ . Letdbeh (20). W h a t i s t h e h i g h e s t c o m m o n d i v i s o r o f d a n d 1 1 ? 1 1 L e t r b e  $(-24)/(-5)*$  (2edc1e01e8

The following list provides the description of the supported Bees Algorithm Implementation Product Key. Bees Algorithm – initialization procedure: This procedure is used to create the initial solution. There are two types of initialization, local search and random initialization. Local Search: In this case, the initial solution will be the best solution that is already known from the historical information. Random initialization: In this case, the initialization is performed as a random initialization. Bees Algorithm – search cycle: This procedure is the backbone of the algorithm and is used to simulate the food foraging behavior of a bee colony. The behavior is a key part of the bees algorithm because it gives bees a means to move around the problem space and determine the best solution. Bees Algorithm – bees concept: This procedure specifies the search behaviors in the given area. This phase will provide the bees algorithm with the most optimum solution to the problem. Bees Algorithm – pheromone update: In this procedure, the concentration of pheromones is modified. Bees Algorithm – optimization process: This procedure is used to find the best solution by updating the pheromone and considering the probability of finding a new better solution. Bees Algorithm – local search: In this case, the algorithm first explores the neighborhood of the given solution and then determines the best solution from it. Bees Algorithm – swarm movement: This procedure simulates the foraging behavior of a bee colony. In this case, the bees get away from the local solution and explore the nearby area of the given solution. Bees Algorithm – bees returning: This procedure is used to evaluate the best solution. If the bees get back to the best solution, the optimization process is stopped, otherwise the pheromone is updated and a new search cycle begins. Bees Algorithm – other enhancements: This procedure is used to implement the tools required for the installation. Bees Algorithm – documentation: This procedure is used to document the tool that is created. Bees Algorithm – external libraries: This procedure is used to import the external libraries. Bees Algorithm – GUI: This procedure is used to design the GUI of the tool. Bees Algorithm – configuration files: This procedure is used to define the configuration file of the tool. Bees Algorithm – output files: This procedure is used to generate the files related to the tool and its output.

**Bees Algorithm Implementation Crack Download**

The main objective of this tool is to provide a "generic" implementation of the bees algorithm capable of searching for the optimal solution of any kind of problem. Each instance of this tool is called "BeesAlgo" (hence the name). This tool implements the "Traditional Optimization". A type of heuristic used for optimization problems. This type of heuristic considers that it is not necessary to evaluate all the search space in order to find an optimal solution to the problem. In fact, it is assumed that an optimal solution lies within a defined area, called the neighborhood. In the neighborhood of the optimal solution, there are several solutions that are near to this optimal solution. A neighborhood, in this tool, is a given collection of solutions where the solutions that contain the global minimum are more than the others. Hence, these solutions may not necessarily be near to each other. This tool is based on the Simulated Annealing heuristic, which is a metaheuristic that uses stochastic simulations to find a new solution based on the temperature parameter (T). The process is repeated until an acceptable value of T is reached. Step 1: Simulated Annealing In this step, the neighbors that have already been calculated (already computed solution) are evaluated based on a temperature parameter (T) (in this tool  $T = 0.5$ ) Step 2: Convergence Step 1 concludes by the evaluation of the temperature parameter (T) in order to find the best solution according to the previous value. If this value is higher than the value at the start of the optimization process, then the process is concluded. Step 3: Random Change The search is changed using the random movement of the solution to find the best solution at the end of the search. Step 4: Good Solution The best solution is achieved when the temperature is lower than the initial temperature. Step 5: Go to the end of the algorithm The last step in the algorithm is the termination of the search. Step 6: Minimum Solution The minimum solution is obtained by storing the best solution in a given space. Solutions under development This tool may not be complete, it is a work in progress. But there are a few features I implemented in the simulation. Current status This tool has not been tested extensively for the moment. Bees Algorithm Implementation Resources: Bees Algorithm Tutorials:

The Bees Algorithm Implementation Tool contains a class BeesAlgoImpl which extends the class "BeesAlgo". This class allows the addition of the Bees Algorithm Implementation in order to improve the quality of optimization. BeesAlgo is a class that defines a Bees Algorithm that can be used to solve a search optimization problem in which distances between the solution to be found can be defined, in case of continuous variables, and a problem with discrete variables. It consists of the following methods: initialize perform terminate validate addVariable removeVariable addRule removeRule For the purpose of the Bees Algorithm Implementation Tool, an optimization problem is defined as a function that returns a boolean value (true or false) and that can be represented as a set of variables. An iterative implementation is carried out to search for a solution based on the Bees Algorithm Implementation, and this involves several different aspects that are used to solve the search optimization problem: The Bees Algorithm Implementation Tool implements the control variables in the Bees Algorithm. The steps in the algorithm are as follows: Initiating For the purpose of the Bees Algorithm Implementation Tool, the initiating phase consists of two types of initialization, namely global and local. The first type of initialization is performed if the class BeesAlgoImpl is initialized using the option "global". This type of initialization is performed using the following method: intialize() The method is invoked before the search cycle and has three parameters. The first parameter is the number of iterations that are to be carried out during the search cycle. The second parameter is the number of cycles for each iteration. The third parameter is the type of initialization, this can be either either "local" or "global". The local initialization is implemented using a method called "localInit()". This method has two parameters, namely the number of cycles that are to be carried out during the search cycle and the number of bees. The global initialization is implemented using a method called "globalInit()". This method has two parameters, namely the number of bees and the maximum distance to the final solution. In the class BeesAlgoImpl, the following methods are implemented in order to define the search cycle. The steps are as follows: searchCycle() In this method, the main loop is implemented. This method performs the following actions for each time slot: According to the value of the type parameter (the type of initialization being carried out), either the local or the global initialization is implemented. In the local initialization, a local search cycle is implemented

<https://techplanet.today/post/hd-online-player-aiseesoft-blu-ray-ripper-6220-crack-hot> <https://techplanet.today/post/surcode-dolby-digital-203-crack-top> <https://reallygoodemails.com/orproptincso> <https://tealfeed.com/autocad-2017-scaricare-codice-di-attivazione-8koxl>

<https://jemi.so/ideal-administration-1921-crack-best-serial-key-2019>

<https://reallygoodemails.com/datatipo>

<https://joyme.io/tersvifcuncgo>

<https://techplanet.today/post/grid-autosport-black-edition-crack-link>

Windows: Mac: Linux: With older versions of Windows, you may experience issues when creating characters. Try the following if you experience any of these problems: General Tips & Tricks: If you have multiple computers, you may be able to create a single character on one computer and then transfer the character to the other computer. However, this may be a little finicky. Here are the steps you may need to take if you are experiencing this issue: 1. Create a Character on Computer A.

## Related links:

<https://monkeyforestubud.id/simple-macro-recorder-crack-license-key-full-updated-2022/> <https://ferramentariasc.com/2022/12/12/butterfly-on-desktop-crack-free-latest/> <https://www.orariocontinuato.com/wp-content/uploads/2022/12/wensmane.pdf> <https://republicannews.net/2022/12/12/portable-easythumb-crack-free-2022-latest/> <https://citynextdoor.com/wp-content/uploads/2022/12/mackerne.pdf> <https://www.mhf-aventure.fr/2022/12/12/short-attention-span-docbook-crack-updated-2022/> <https://warshah.org/rfstool-crack-torrent-activation-code/> <https://healthcarenewshubb.com/autobot-crack-license-keygen-free-download-mac-win/> <https://sasit.bg/monitor-plus-crack-registration-code-updated-2022/> <https://kedaifood.com/wp-content/uploads/2022/12/BestLogic-Scan2PDF-Professional-OCR.pdf>